## PolyPascal-86 Supplementary Documentation Installation Notes

## Cepyright (C) 1985 PolyData MicroCenter A/S

PolyPascal is designed in such a way that it can be installed to match the hardware af any micraccamputer system. If you have bought an "uninstalled" capy of PolyPascal, i.e. a copy which is net set up for any specific computer system, then before you carn use it, you must install it.

To install PolyPaseal you may use the INSTALL pregram supplied on the distribution disk. The INSTALL program is fully self-explaining, but to answer the questions asked by it you will probably have to comsult your system documentation. If you wish, you may alsa use the INSTALL program to customize an already installed copy to suit your individual needs.

Through the INSTALL program you may view and/or modify almest all configuration parameters. However, some features, for instance user written machine cade drivers, carmet be accessed, and usual ly need not be accessed. Should you wish to modify and/or install user written machine cade drivers, you must use the DDT86 debugger supplied with your CP/M-86 operating system.

The descriptions that fallow specify the address and the length of each field in the configuration table. The address is im hex and the length is in decimal. Note that when PolyPascal is loaded inte DDT86 (using the R command), the first \$80 bytes of the file make up a command file header. You must therefore add 8 to the load segment address to find the segment address of the configuration table.

W, the first \$80 byte<br>You must therefore<br>the segment address of<br>on table are strings<br>slength and the fol<br>When the length of a<br>mtain 8 characters.<br>tring of up to 31 cha<br>installed terminal.<br>configured copy.<br>value contained i Many fields in the configuraticon table are strings. The first byte of a string cemtains its length and the following bytes contain the actual characters. Wher the length of a string field is 9, the string can at most contain 8 characters.

Basic terminal data 

- OO20 32 Terminal name. A string of up to 31 characters defining the name of the installed terminal. A length of zero indicates an unconfigured copy.
- 0040 1 Screen width. The value contained in this location defines the width of your video display, i.e. the number of characters per line. If a character cannot

 $\mathbf{1}$ 

be written to the last position on the bottom line without scrolling the screen, then set this field to the actual screen width less one.<br>2

OO41 1 Screen height. The value contained in this location defines the heigth of your video display, i.e. the number of lines on the screen. The value must be exact.

Curser positioning data

If a user defined GOTOXY routine is not installed, these fields<br>must be filled in for PolyPascal to operate correctly.

- oo4e 9 GOTOXY lead-in sequence. The string sent before the coordinates in a cursor addressing sequence.
- O04B 5 GOTOXY separator sequence. The string sent between the coordinates in a curser addressing sequence. This string is usually empty, but some standards (e.g the ANSI standard) requires a separator.
- Ooo a GOTOXY terminator sequence. The string sent after the coordinates in a cursor addressing sequence. This string is usually empty.
- ooSS 1 GOTOXY coordinate order. Zero in this location indica-<br>tes that the Y coordinate (row) is sent before the X<br>x coordinate (column). Non-zero means X before Y.
- O0S6 1 GOTOXY coordinate offset. This location defines the offset value to be added ta the coordinates before they are sent. Unbiased coordinate values start at  $0$ . A very commen offset value is 32 (decimal).
- 2 (decimal).<br>his location int<br>t as single characters in the single of the<br>ordinate values (2<br>-zero values (2<br>o be sent as str<br>and the value<br>and the value OoS7 1 Coordinate farmat. Zere in this lacation indicates that coordinates are to be sent as single characters in binary format (i.e. the ASCII values of the charac ters sent correspond to the coordinate values plus an<br>offset as defined above). Non-zero values (2 or 3) indicate that coordinates are to be sent as strings af numeric characters ( $70^\circ-79^\circ$ ), and the value defines the length of such strings.

Terminal function sequences

3

The CLRHOM sequence must be installed for PolyPascal to operate correctly. All ether sequences are optional. All fields in this secticon are strings.

- OO8s 3 CLRHOM sequence. Clears the screen and places the cursor in the upper left corner.
- Oo61 9 CLREOS sequence. Clears all character locations from the curser te the end of the screen.
- 006A 9 CLREOL sequence. Clears all character locations from the cursor to the end of the current line.
- 0073 9 INSLIN sequence. Inserts a blank line at the current line and serells all lines below it dowr.
- oo7C 9 DELLIN sequence. Deletes the current line and scralis all lines below it up. A blank line must appear at the bettom of the screen.
- 0085 9 Reverse on sequence. Subsequent characters will be printed in reverse.
- OO8E 9 Reverse off sequence. Turns off the reverse attribute.
- OO97 ٠ Intensify on sequence. Subsequent characters will be printed in increased (ar decreased) intensity.
- OoOAO 9 Intensify off sequence. Turns off the intensify attribute.
- OoOAD Э Underline oan sequence. Subsequent characters will be underlined.
- OOBE Э Underline off sequence. Turns off the underline attribute.
- OOBE 9 Blink on sequence. Subsequent characters will blink.
- OOC4 Э Blink off sequence. Turns aff the blink attribute.

oocD Э All attributes off sequence. Turns off all character attributes. Same standards (e.g. the ANSI standard) dees net allow for selective deactivation of character attributes. Instead they provide a single sequence ta turn off all attributes. If this applies to your

terminal, install empty strings in the four deactivation sequences abeve, and install the clear attributes sequence in this field.

Editor Attribute Definitions

Editor Attribute Definitions<br>
The fields that follow are used<br>
determine the character attric<br>
indus of texts on the screen. The<br>
whether a direct write string<br>
dress 0073). If a direct write string<br>
the four least signifi The fields that follow are used by the PolyPascal editor to determine the character attributes used ta display different kinds of texts an the screen. The attribute definitions depend cm whether a direct write string routine is installed or not (address OOF3). If a direct write string routine is net installed the four least significant bits of each field determine which attributes are to be active for that specific kind of text:

 $Bit O = Reverse.$  $Bit 1 = Intensity.$  $Bit 2 = Underline.$  $Bit 3 = Blink.$ 

A bit value of 1 indicates active, and © indicates inactive. If a direct write string reutine is installed, the values contained in the attribute definition fields are passed directly ta the driver with ne interpretation. In that case, the values installed are typically the attribute values to be stored in the video RAM to achieve the desired effects.

4

OOD6 1 Text attributes. The attributes used to display ordinary text.

- OOD7 1 Status line attributes. The attributes used to display the status line.
- oodDa i Frampt line attributes. The attributes used ta display prompt lines.
- ooDg 1 Error message attributes. The attributes used t display errar messages.
- OODA 1 Overflow marker attributes. The attributes used to display a '+? at the end of lines that are wider than the screen.

OODB 1 Block attributes. The value stored in this field defines the bit pattern ta XOR the current attribute value with, when displaying text within a black. In ether words, this field defines the attributes ta switch to the opposite-state-when displaying text<br>within a block.

oope i Control character attributes. The value stored in this<br>field defines the bit pattern to XOR the current<br>attribute value with, when displaying control charac-<br>ters.

## GOTOXY rautine

If the GOTOXY function cannot be implemented using the GOTOXY<br>configuration table entries, you must write your own driver in<br>machine code. Install the code in the patch area and store the<br>entry address in the vector shown

 $\text{OOD}$   $\geq$   $\text{GOTOXY}$  driver address. Zero indicates that no driver is installed.

Low-level I/O routines sure three topic area parts cond about hims stay, which have been apply state with auto state three paids dates

the entry addresses included and the compact interest<br>and SS must be preserved SS must be preserved SS must be preserved DL, input routines<br>put instruct DL, input routines<br>valines must return<br>wt.<br>address. Used by the<br>mo ca PolyPascal allows you to write your own low-level machine code<br>drivers for character device input and output. The code should be<br>installed in the patch area and the entry addresses in the vec-<br>tors shown below. If a driver 5

OODF 2 Console status driver address. Used by the KEYPRESS<br>standard function. Zero causes PolyPascal to use the<br>CONST routine in the BIOS.

OOEL & Console input driver address. Used by the CON:, TRMs ard) KBD: devices. Zera causes PoalyPascal ta use the CONIN reutine in the BIOS.

OOES & Conscle cutput driver address. Used by the CON:, TRM:

and KED: devices. Zera causes PalyPascal ta use the CONOUT reutine in the BIOS.

OOES £ List output driver address. Used by the LST: device. Zere causes PolyFascal ta use the LIST routine in the BIOS.

- OOE7 2 Auxiliary output driver address. Used by the AUX: device. Zero causes PolyPascal to use the PUNCH routine in the BIOS.
- OOES 2 Auxiliary input driver address. Used by the AUX: device. Zera causes FolyPascal ta use the READER routine in the BIOs.

Entry and exit routines

The entry and exit routines may be used te initialize and deinitialize the terminal, The code should be installed in the patch area and the entry addresses in the vectors shawn below. If a routine is not installed, its vector should be zere. Registers CS, DS and SS must be preserved, ard the routines must end with a RET (within segment) instruction.

- OOER & PolyPascal entry routine address. If installed, this routine is called when PolyPascal is started from the operating system.
- OOED 2 PolyPascal exit routine address. If installed, this reutine is called just before PolyPascal returns ta the operating system.
- OOEF Editor entry reutine address. If installed, this rautine is called when the editor is started.
- OOF1 2 Editor exit routine address. If installed, this routine is called just before the editor returns ta the PolyPascal command mode.

Memery mapped videc screens

6

If your computer system is equipped with a memory mapped videc screen or ancther type of "direct drive" screen, you can speed up the PolyPascal editor by implementing the routines cutlined be-

lew. The code shauld be installed in the patch area and the entry addresses in the corresponding vectors. If a routine is not installed, its vector should be zero. Registers CS. DS and SS must be preserved, and the routines must end with a RET (within segment) instructian,

- coordinates.<br>
coordinates.<br>
upper left cc<br>
of words, e<br>
of words, e<br>
contains the<br>
coordinates.<br>
of words, e<br>
coordinates.<br>
of words, e<br>
structure<br>
most significate interesting<br>
The attribute<br>
ooF5 2 Insert line<br>
blank lin OOF3 2 High-speed write string routine. If this routine is installed the editor will use it for updating the screen instead of passing characters one by cme ta the console output driver. On entry CX contains the length of the string to write, and DX contains the screen coordinates.  $(DL, DH)$  corresponds to  $(X, Y)$  with the upper left corner at (0,0). DS:SI paints ta a string af words, each of which define a character and ar attribute. The least significant byte of each ward cantains the ASCII value of the character, and the mast significant byte cemtains its attribute value. The attribute values are cbtained frem the table stored at addresses OOD6-OODC.
	- OOF5 2 Insert line routine. This routine should insert a blank line at a specified pasition on the screen and seroll the remainder of the screen down one line. On entry DH contains the line runber with O corresponding ta the tap line. If this routine is met installed, the editer will use the INSLIN sequence (if available) ta insert a line.
	- OOF7 & Delete line routine. This routine should delete a specified line on the screen and serell the remainder ef the screen up one line. A blank line must appear at the boettam of the screen. On entry DH centains the line number with 0 corresponding to the top line. If this reutine is net installed, the editor will use the DELLIN sequence (if available) to delete a line. er pat<br>=-----

User patch area

The user patch area is not used by PolyPascal but left open for you ta install user written drivers in it.

OOF9 640 User patch area. The address of the last available byte is \$0378.

Editer cenfiguration table

The address of the editor configuration table may be different from one release of PolyPascal to another. To find the start address, examine locations \$0001 and #0002. They contain the base address (least significant byte first) of the editor configuration table. In the descriptions below, the address af each field is an offset address from the base address of the table. 7

- $0006$   $\geq$ Replace prompt delay. This entry is used only by the find/replace function in the editar. It defines the delay used when moving the curser alternately between the replace prompt and the text. Experiment to find a suitable value (typical values range from 200 ta 2000).
- 0008 256 Alternate editar keyboard table. See below for a des~ eription.
- O1O8 1 Side scroll step value. This location defines the step size used by the editer when it scrolls sidewards. The minimum value is 1 and the maximum value is the screen width less cone.
- 0109 1 Backup flag. This location must contain either \$00 or FF. If it is set ta \$FF, duplicate files will have their type changed ta 'BAK' when the SAVE ccammand is used to save a file. Otherwise such files are simply deleted.
- O10A 1 INSERT mode initial value. This location defines the initial state of the INSERT mode. \$FF means on and \$00 means aff.
- O1OB 1 AUTO mode initial value. This location defines the initial state of the aute-indent tabulator. FF means en and \$00 means aff.
- O10C 1 TABS mode initial value. This location defines the initial state of the TABS mode. \$FF means on and \$00 Means off.
- Error<br>either<br>messar<br>the<br>user<br>PolyP O10D 1 Error message mode. The error message mode may be either \$00, \$01 or \$02. \$00 means that the error message file sheauld never be loaded. \$O1l means that the error message file should only be loaded if the user comfirms it (by answering yes to the prompt wher PolyPascal is started), and \$02 means that the error

message file should always be loaded.

O1OE 12 Help file name. Contains the name of the PolyPascal help file in FCR format. The first byte defines the disk drive. O means the default drive, 1 means A, 2 means Ey etc. The next 8 bytes define the file name, and the last 3 bytes define the file type. Unused positions in the name and type fields should be set to blanks. If bit 7 is set in the drive number, PolyPas cal will sean user number O in addition te the current user number when looking for the help file.

OL1A iz Error message file name. Contains the name of the PolyPascal error message file name in FCB format as described above.

- O126 12 Default workfile name. Contains the default workfile name in FCR format.
- o 132 Gi Default text file type. Three characters which define the default type used by the LOAD, SAVE and NAME commands. Unused positions should be set to blanks.

8

- O135 3 Default backup file type. Three characters which define the type used by the SAVE command to create backup files.
- O138 3 Default backup file type. Three characters which define the default type used by the PROGRAM ccmmarnd.
- O13B 3 Default object file type. Three characters which define the default type used by the GEJECT command.

Alternate editor keyboard table

To be able to benefit fully from the special keys offered by your<br>terminal's keyboard, PolyPascal allows you to define alternate keys to invoke selected editor functions. A typical example of<br>alternate keys is defining your cursor arrows to do the same as<br>TS, TD, TE and TX.

The alternate editor keyboard table consists of a list of strings<br>each defining an alternate character (or sequence of characters)<br>to invoke a specific editor function. The first byte of each<br>string defines the number of t

contain the actual characters of the sequence. The strings are totally contiguous, i.e. immediately following the last character of & sequence comes the next definition. The table is ended by a zera byte. The maximum length of the table is 256 bytes. The function numbers, in hex, are:

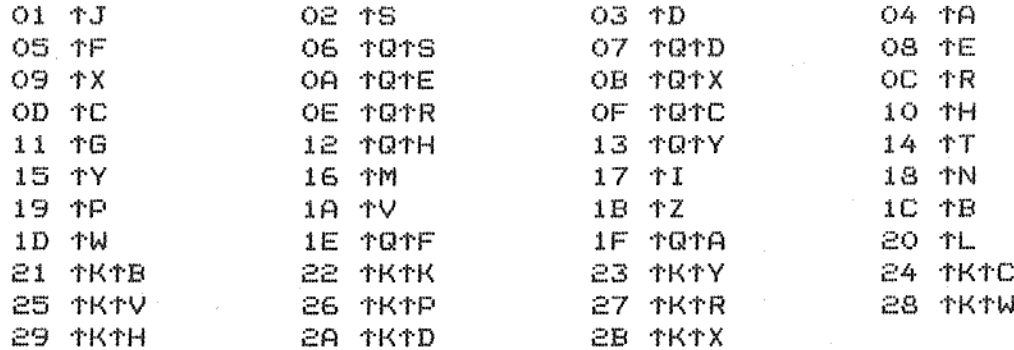

Below follows an example of an alternate editar key table {the numbers are in hex):

## O8 Of 1B 41 09 OF 1B 42 00

This table defines ESC-A (\$1B,\$41) as an alternate for TE (functien \$08) and ESC-B (\$18,\$42) as an alternate for TX Cfunetion #09). Note that the first character of a function sequence may be any character, but the following characters must be stared as values between \$20 and \$5F or \$80 and #FF. When the editar inputs a function sequence from the keyboard, all control characters and lower case letters follewing the first character of the sequence are converted to upper case letters, i.e. characters between \$00 and \$1F or \$60 and ®7F are converted ta characters between \$40 and #5F. For instance, this means that TQTH may alse be entered as TQ "H" or TQ "RH". 9

Note that it is actually possible to override the standard key Sequences. If you for instance define tJ ta be an alternate key for the TX function, the original TJ function will become inaccessible unless you define an alternate sequence for it as well.